## **Avaliações Intercalares**

Entrar na "**Área Docente**" **(1)** do inovaralunos e **selecionar a turma** pretendida **(2)**. No menu "**Intercalares**" **(3)** clicar em "**Sínteses disciplinas**" **(4)**. Selecionar "**2º semestre (1ª Intercalar)**" **(5)**, caso não se encontre já selecionado.

Agora deve **selecionar um aluno (6)** e de seguida selecionar "**Teclado (avaliações)**" **(7)** usando este teclado para atribuir a cada domínio uma menção **(8)**. Pode também usar o **menu pendente (9)**, se preferir.

Se pretender alterar a menção de algum domínio pode sempre **selecionar o domínio** em questão **(10)** e alterar a sua avaliação.

Sempre que considerar necessário pode elaborar uma **síntese descritiva (11)**.

Por último não esquecer de "**Guardar**" **(12)**, antes de passar para o aluno seguinte.

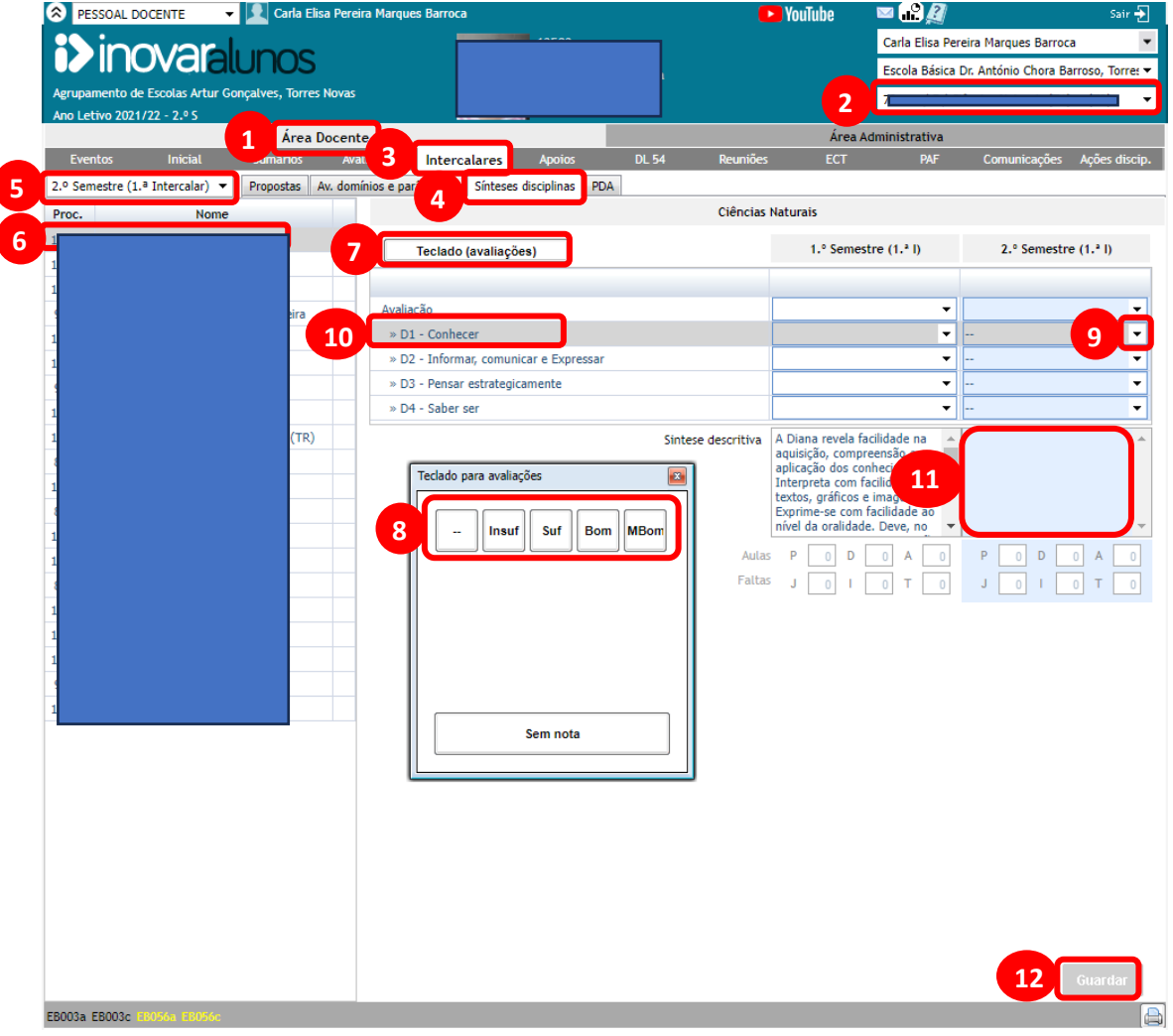

Se o professor pretender descarregar uma pauta em Excel com as avaliações da sua disciplina deve em "**Av. Domínios e parâmetros**" **(13)** clicar em "**EX**" **(14)** e seguidamente o Inovar vai descarregar uma **pauta em Excel (15)** com as avaliações, por domínio, da sua disciplina, de todos os alunos da turma.

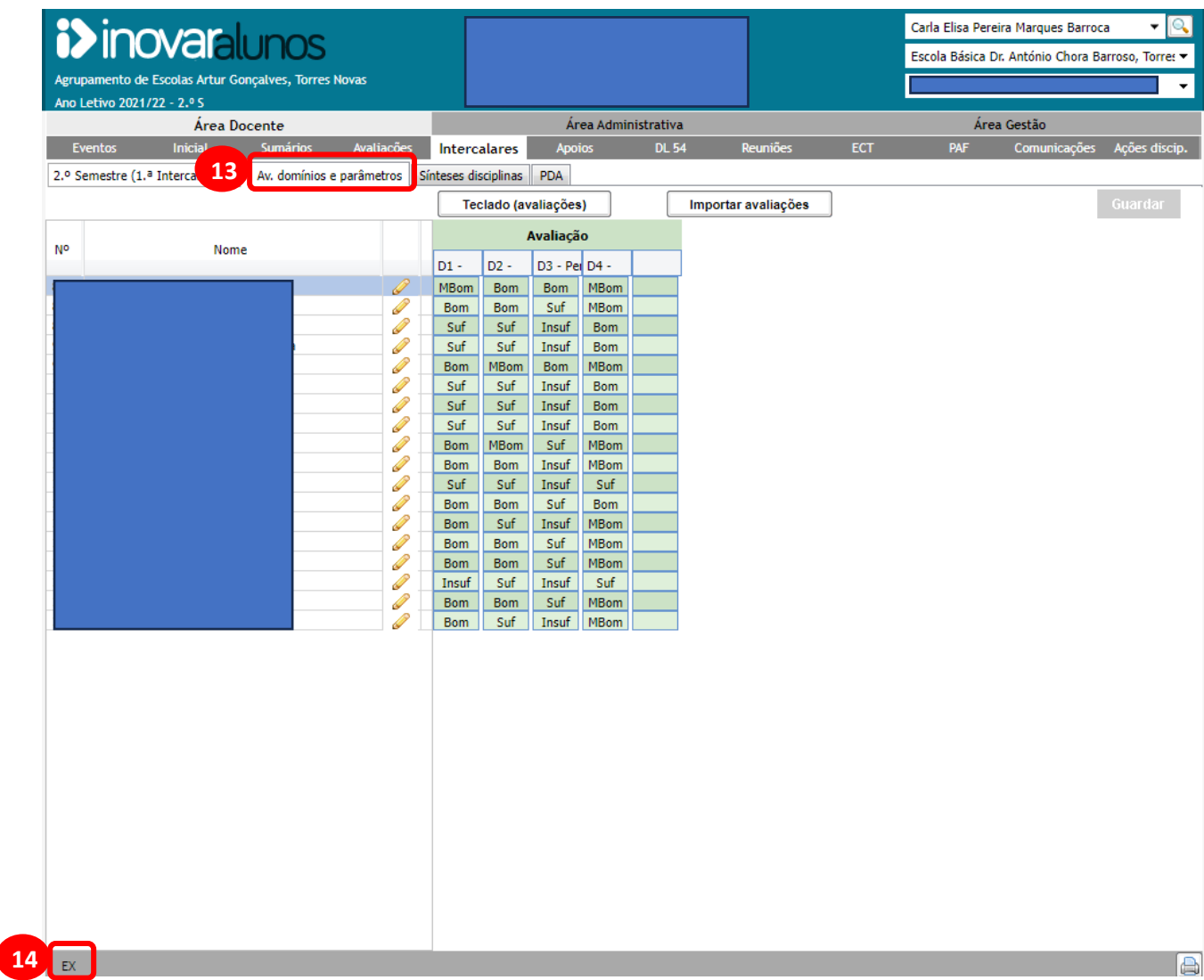

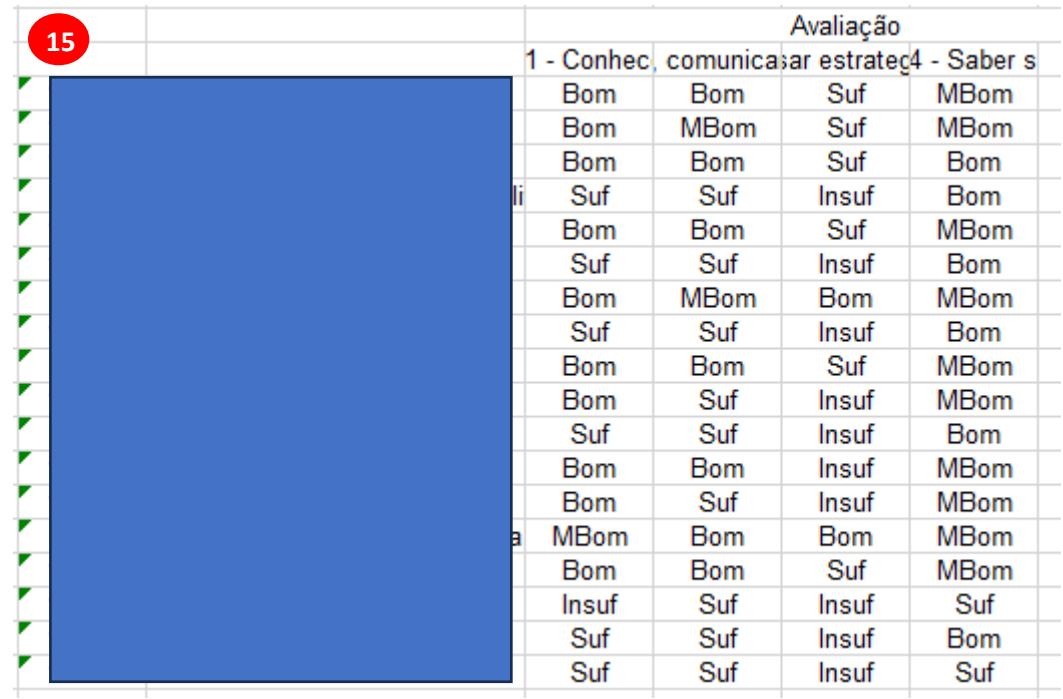